# **Orange County Government – Careers Guide**

# **Resume Attachments – For External Applicants**

Orange County Government only accepts resumes with file extensions of ".rtf", ".pdf" or ".txt" and the maximum size of resume that can be uploaded is limited to 600KB.

# **Converting Word Document ".doc" to ".rtf" or ".txt"**

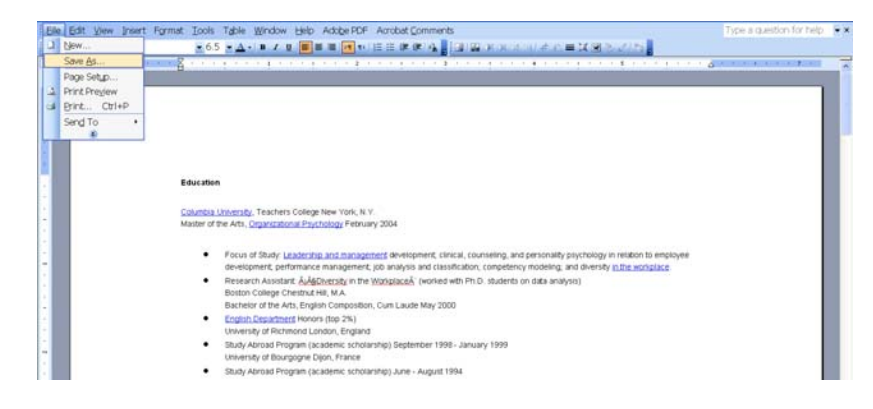

1. Open your resume in Microsoft Word and select File, Save As….

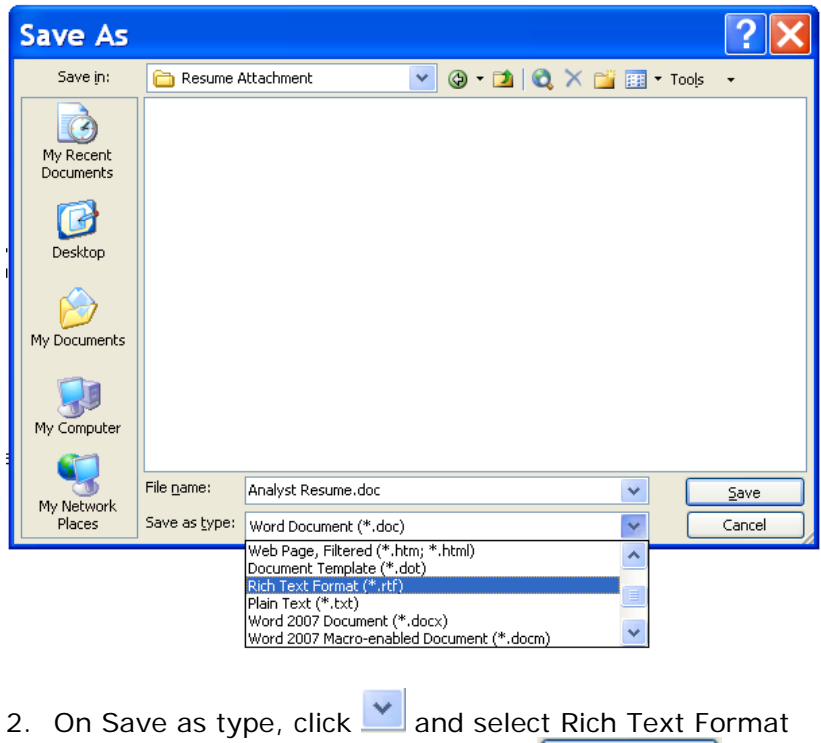

- (\*.rtf) or Plain Text (\*.txt) and click  $\frac{\text{Save}}{}$
- 3. Your document has been converted to a different file format.

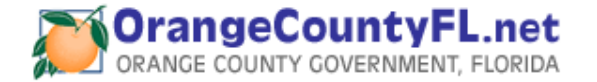

# **Converting Word Document ".doc" to ".pdf"**

**Note:** You must already have Adobe Acrobat installed on your pc.

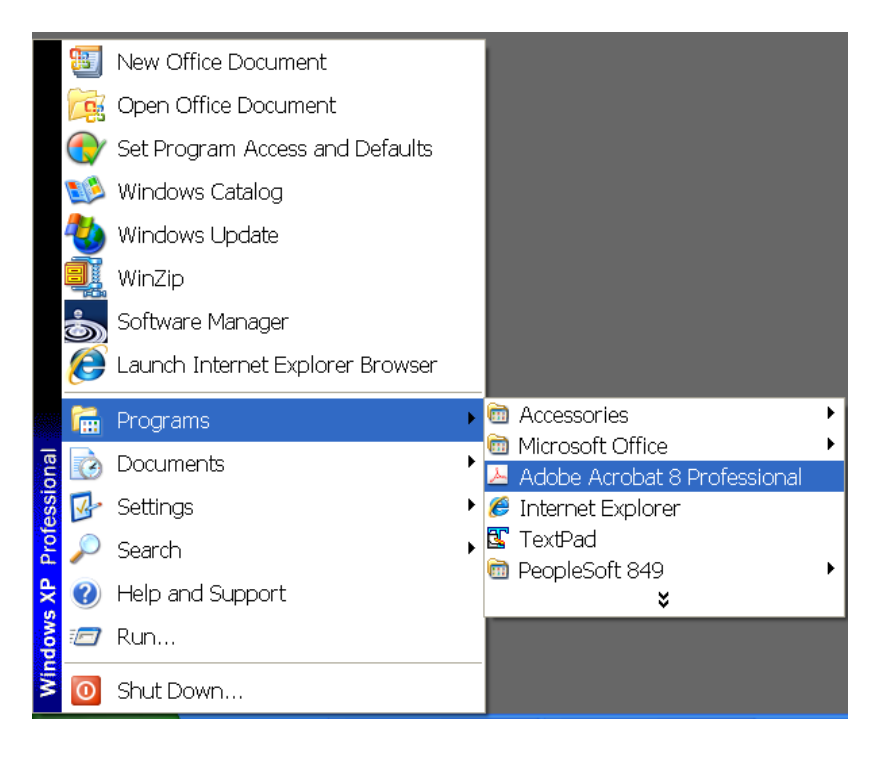

1. Go to Start, Programs, Adobe Acrobat

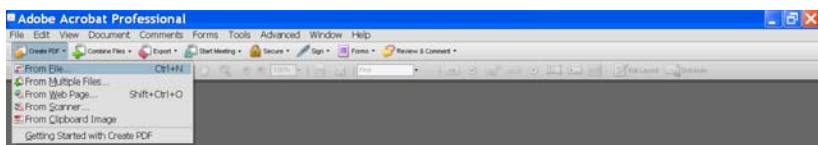

2. Select Create PDF, From File

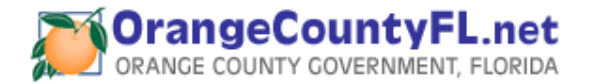

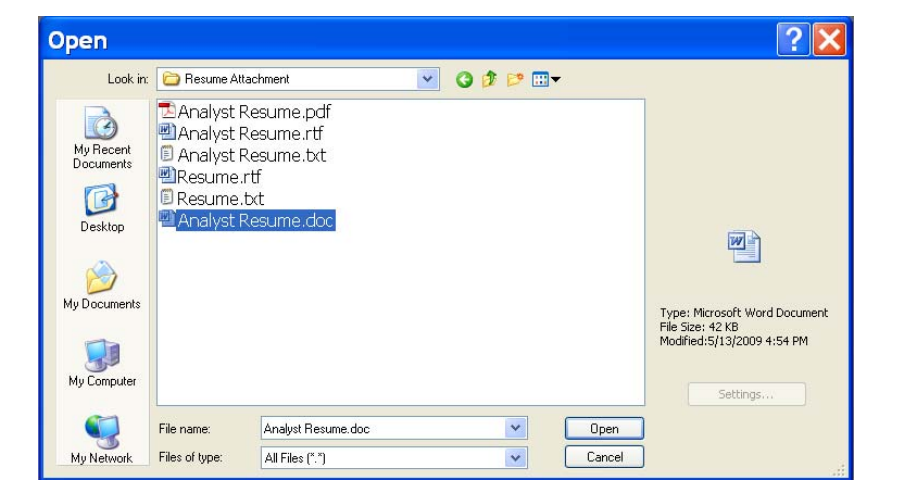

3. Locate and select the file you want to convert and Open click

 $\mathbf{r}$  . The contract of  $\mathbf{r}$ 

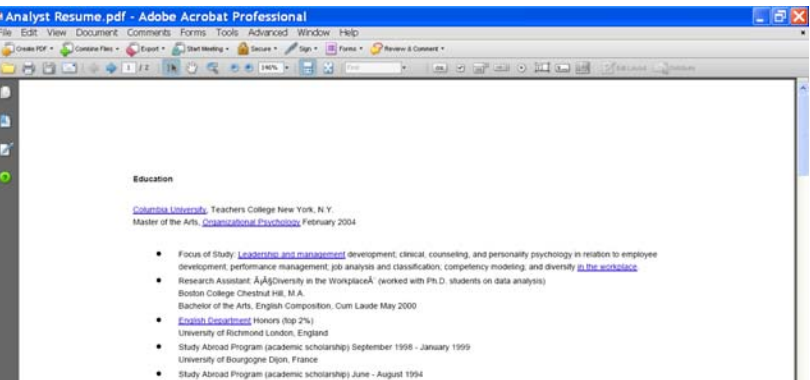

4. Your document has been converted to a different file format. Select File, Save.

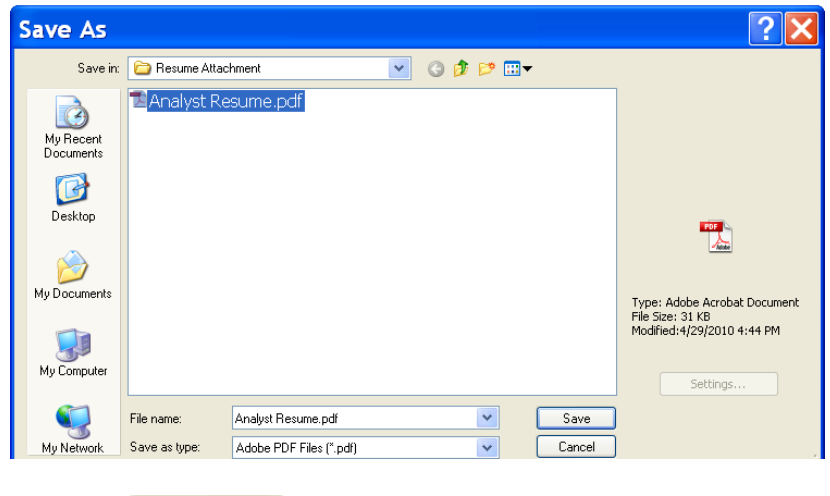

5. $\frac{\text{Save}}{\text{When finished}}$ .

# **Upload your Resume**

## **Careers**

Current employees of Orange County Government must apply using Self-Service Careers link through MyOCInfo. First time applicants, click the 'Register Now' link. If already registered, enter vour Email Address (User Name) and Password, click Login

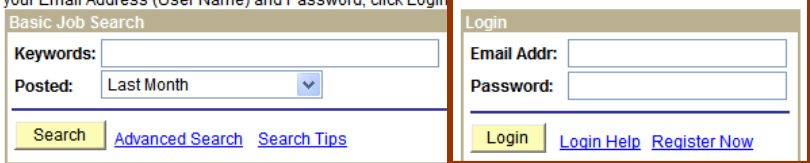

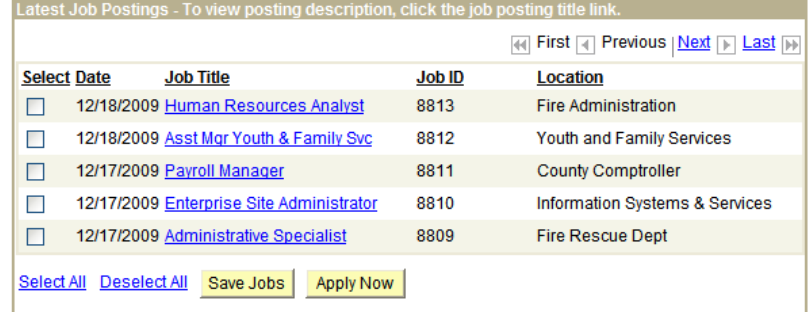

1. Enter your Email Addr (User Name) / Password and click the **button** 

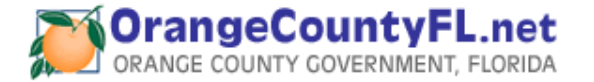

# Careers Home Job Search My Saved Jobs My Saved Searches My Career Tools Logout

### **Careers Home**

# **Welcome Test2a**

To add or change your Name / Address / Email / Phone / Password, click 'My Profile' link.

To apply for a position, select a job and click Apply Now.

Answer all questions on the Complete Application page and click Submit.

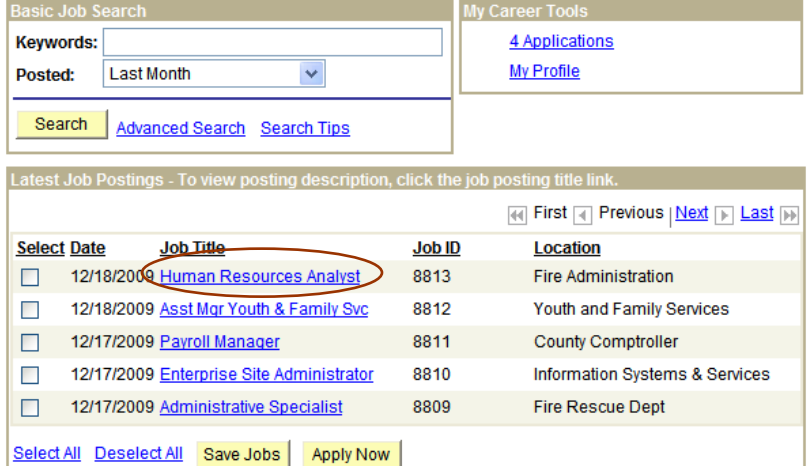

2. Click the <u>Job Title</u> link to view the job posting description.

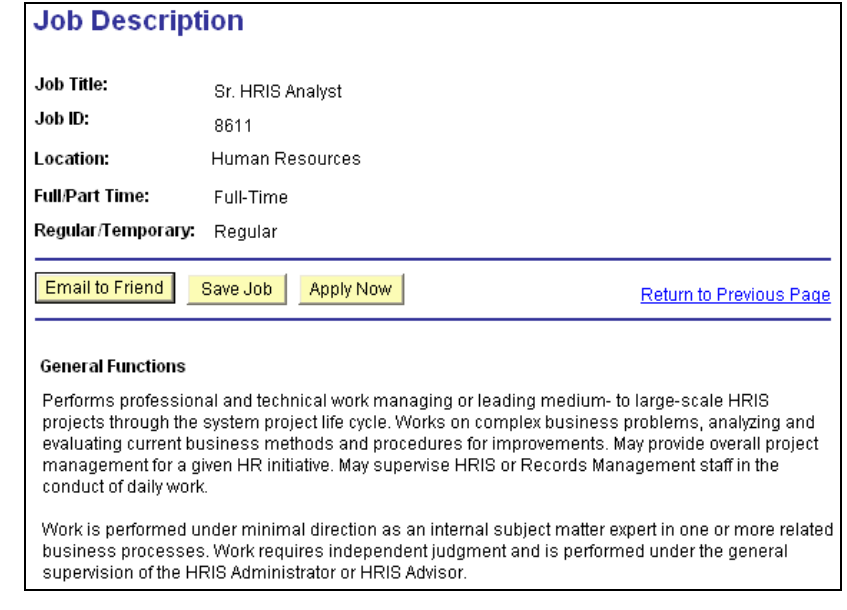

If the job posting description does not match your interests, click the Return to Previous Page link.

3. If the job posting descriptions were a match for your interests and you would like to apply, click the button.

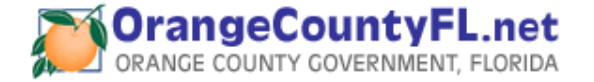

### **Apply Now**

# **Choose Resume**

#### **Resume Options**

#### How would you like to proceed?

- Apply without using a resume
- O Upload a new resume

#### Continue Return to Previous Page

Attached resumes will not be used in lieu of a complete Orange County application. If your application meets the minimum qualifications of the job opening(s) a copy of your resume will be forwarded to the hiring authority along with the application.

Orange County Government only accepts resumes with file extensions of ".rtf", ".pdf" or ".txt" and the maximum size of resume that can be uploaded is limited to 600KB.

# *Resume Option*

There are two resume options when applying for a job for the first time:

> Apply without using a resume Upload a new resume

If you do not want to attach a resume, select "Apply without using a resume" and click Continue.

If "upload a new resume" is selected you can browse your documents to upload the file.

4. Click **Communical** to proceed.

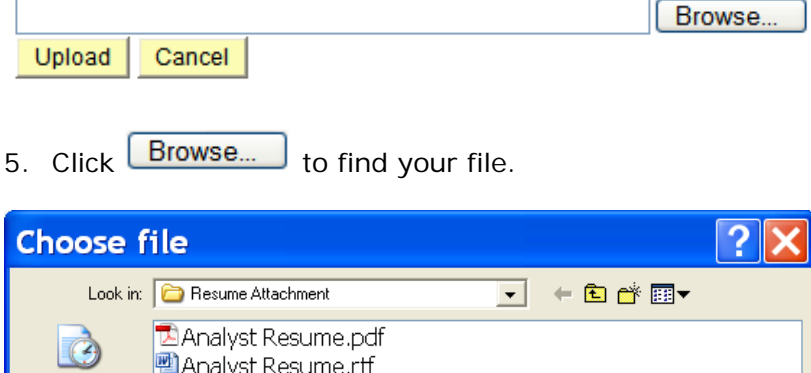

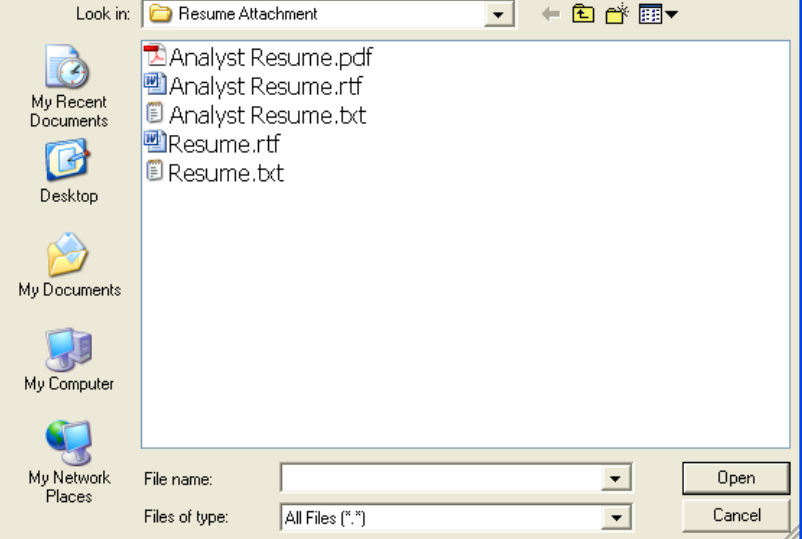

6. Select the resume attachment and click Open.

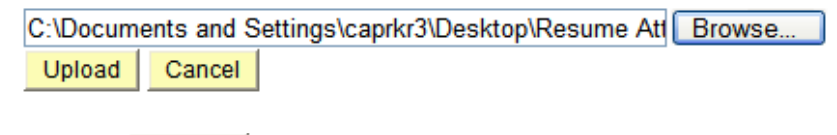

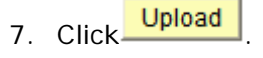

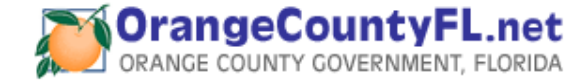

# **Apply Now**

# **Enter Resume Text**

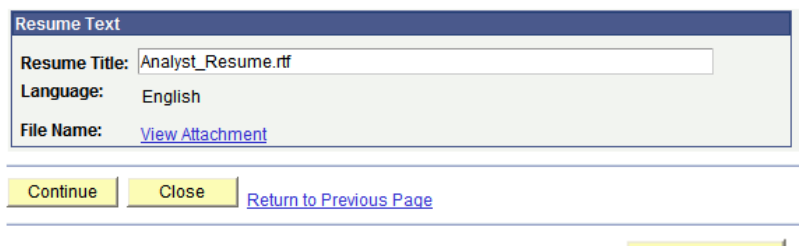

8. You may rename the Resume Title or click to proceed to the application.

A third resume option "Use an existing resume" is available only if a resume has been uploaded for a previous application.

#### **Apply Now**

Continue

# **Choose Resume**

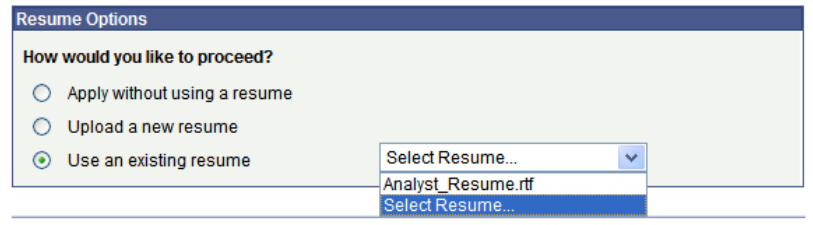

#### Continue Return to Previous Page

Attached resumes will not be used in lieu of a complete Orange County application. If your application meets the minimum qualifications of the job opening(s) a copy of your resume will be forwarded to the hiring authority along with the application.

Orange County Government only accepts resumes with file extensions of ".rtf", ".pdf" or ".txt" and the maximum size of resume that can be uploaded is limited to 600KB.

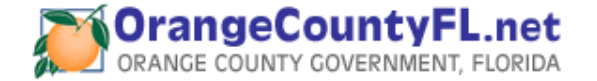